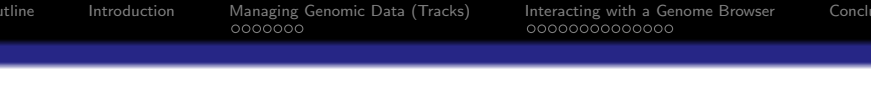

# The rtracklayer package Manipulating and visualizing genomic annotations

Michael Lawrence

May 30, 2009

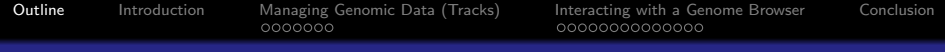

### **O** [Introduction](#page-2-0)

### **2** [Managing Genomic Data \(Tracks\)](#page-6-0) [Constructing a track object](#page-8-0) [Accessing feature information](#page-9-0) [Subsetting tracks](#page-14-0) [Exporting and importing tracks](#page-17-0)

### <sup>3</sup> [Interacting with a Genome Browser](#page-21-0)

[Starting and loading tracks into a session](#page-23-0) [Displaying and configuring browser views](#page-26-0) [The browser as a data resource](#page-41-0)

K ロ ▶ K 個 ▶ K 할 ▶ K 할 ▶ 이 할 → 이익(연

### <span id="page-1-0"></span>**A** [Conclusion](#page-45-0)

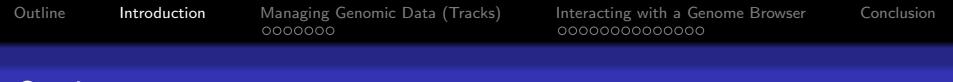

**KORK EXTERNE PROVIDE** 

# Outline

### **1** [Introduction](#page-2-0)

### **2** [Managing Genomic Data \(Tracks\)](#page-6-0)

[Constructing a track object](#page-8-0) [Accessing feature information](#page-9-0) [Subsetting tracks](#page-14-0) [Exporting and importing tracks](#page-17-0)

#### <sup>3</sup> [Interacting with a Genome Browser](#page-21-0)

[Starting and loading tracks into a session](#page-23-0) [Displaying and configuring browser views](#page-26-0) [The browser as a data resource](#page-41-0)

### <span id="page-2-0"></span>**4** [Conclusion](#page-45-0)

**KOD KAD KED KED DRA** 

# Tracks and experimental data analysis

- Many data types have natural mapping to genome:
	- SNPs
	- Chip-seq peaks
	- Methylation
- Annotation databases contain wealth of knowledge:
	- Genes and exons (biomaRt)
	- Conservation scores
	- Transcription factor binding sites, TransFac

**KORK EXTERNE PROVIDE** 

# Tracks and experimental data analysis

- Many data types have natural mapping to genome:
	- SNPs
	- Chip-seq peaks
	- Methylation
- Annotation databases contain wealth of knowledge:
	- Genes and exons (biomaRt)
	- Conservation scores
	- Transcription factor binding sites, TransFac

#### Goal

Integrate the analysis of experimental data with existing annotations.

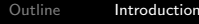

0000000

[Outline](#page-1-0) [Introduction](#page-2-0) [Managing Genomic Data \(Tracks\)](#page-6-0) [Interacting with a Genome Browser](#page-21-0) [Conclusion](#page-45-0)

**KORKARA REPASA DA VOCA** 

# The rtracklayer package

The *rtracklayer* package is an interface (or *layer*) between **R**, genome browsers and genomic annotations.

#### Feature overview

- Annotation track representation and import/export (files and online databases)
- The control and querying of external genome browser sessions and views.
- Currently supports UCSC browser and database.

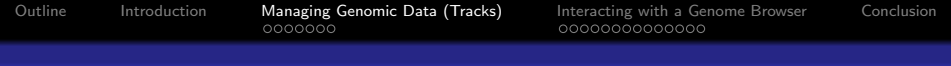

# **Outline**

### **1** [Introduction](#page-2-0)

### **2** [Managing Genomic Data \(Tracks\)](#page-6-0)

[Constructing a track object](#page-8-0) [Accessing feature information](#page-9-0) [Subsetting tracks](#page-14-0) [Exporting and importing tracks](#page-17-0)

### <sup>3</sup> [Interacting with a Genome Browser](#page-21-0)

[Starting and loading tracks into a session](#page-23-0) [Displaying and configuring browser views](#page-26-0) [The browser as a data resource](#page-41-0)

**KORK EXTERNE PROVIDE** 

### <span id="page-6-0"></span>**4 [Conclusion](#page-45-0)**

**KOD KAD KED KED DRA** 

### Storing data on intervals The RangedData object

- RangedData objects, defined by the *IRanges* package, hold data on (genomic) intervals.
- Two components
	- **1** The interval starts and widths, segregated by chromosome
	- 2 The variables describing the intervals

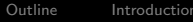

 $0000000$ 

[Outline](#page-1-0) [Introduction](#page-2-0) [Managing Genomic Data \(Tracks\)](#page-6-0) [Interacting with a Genome Browser](#page-21-0) [Conclusion](#page-45-0)

Constructing a track object

# Constructing a RangedData

- rtracklayer provides GenomicData for conveniently constructing RangedData tracks
- Here we store the peaks, and their area and depth.

#### Code

```
> peakTrack <- GenomicData(peaks, depth = peak.depths,
+ area = peak.areas,
+ chrom = "chr10",+ genome = "hg18")
> peakTrack
RangedData: 1754 ranges by 2 column(s) on 1 sequence(s)
columns(2): depth area
sequences(1): chr10
```
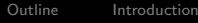

**KORKARYKERKER POLO** 

Accessing feature information

# Accessing built-in attributes

Each built-in feature attribute has a corresponding accessor method: start, end, strand, chrom, genome

#### **Example**

- > head(start(peakTrack))
- [1] 1146 222982 258257 258266 265866
- [6] 449049

#### **Exercises**

- **1** Get the width of each feature in the track
- <span id="page-9-0"></span>**2** Get the genome for the track

**KORK EXTERNE PROVIDE** 

Accessing feature information

# Accessing built-in attributes

Each built-in feature attribute has a corresponding accessor method: start, end, strand, chrom, genome

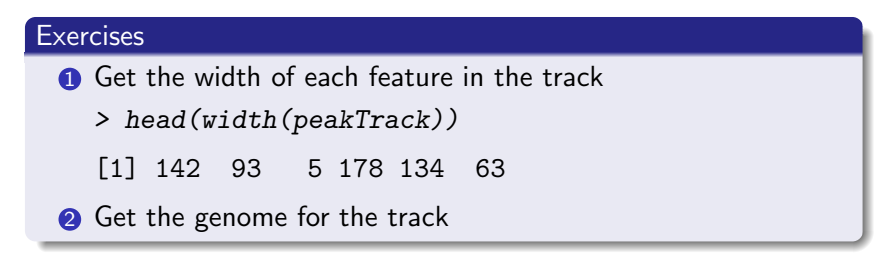

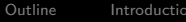

**KORK EXTERNE PROVIDE** 

Accessing feature information

# Accessing built-in attributes

Each built-in feature attribute has a corresponding accessor method: start, end, strand, chrom, genome

#### **Exercises**

**1** Get the width of each feature in the track

> head(width(peakTrack))

[1] 142 93 5 178 134 63

**2** Get the genome for the track

> genome(peakTrack)

[1] "hg18"

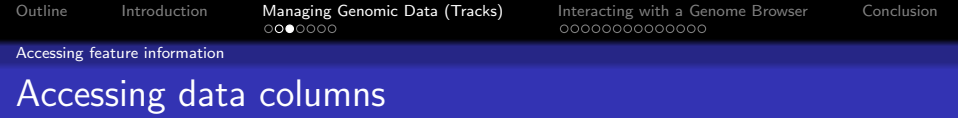

Any data column (including strand) is accessible via \$ and [[.

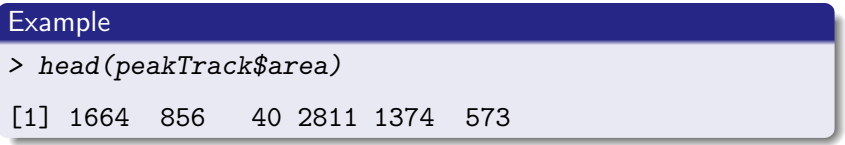

#### **Exercise**

Construct a data.frame with peak starts, widths, areas and depths.

K ロ ▶ K 個 ▶ K 할 ▶ K 할 ▶ 이 할 → 이익 @

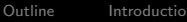

Accessing feature information

# Accessing data columns

Any data column (including strand) is accessible via \$ and [[.

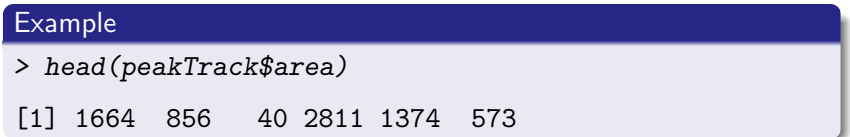

#### **Exercise**

Construct a data.frame with peak starts, widths, areas and depths.

```
> data.frame(start = start(peakTrack),
+ width = width(peakTrack),
+ area = peakTrack$area,
+ depth = peakTrack$depth)
> ## easier:
> as.data.frame(peakTrack)
```
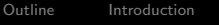

 $0000000$ 

[Outline](#page-1-0) [Introduction](#page-2-0) [Managing Genomic Data \(Tracks\)](#page-6-0) [Interacting with a Genome Browser](#page-21-0) [Conclusion](#page-45-0)

**KOD KAD KED KED DRA** 

Subsetting tracks

## Overview of RangedData subsetting

- Often need to subset track features and data columns
- Example: limit the amount transferred to a genome browser
- Matrix style: track [i, j], where i is feature index and j is column index
- <span id="page-14-0"></span>• By chromosome: track[i], where i indexes the chromosome

**KORK EXTERNE PROVIDE** 

Subsetting tracks

# Subsetting examples and exercises

### **Examples**

- > ## get the first 10 targets
- > first10 <- peakTrack[1:10,]
- > ## get peaks of depth > 12
- > highPeaks <- peakTrack[peakTrack\$depth > 12,]
- > ## get first (and only) chromosome
- > chrPeaks <- peakTrack[1]

#### Exercise

Subset for area  $> 1000$  and discard depth column.

**KORK EXTERNE PROVIDE** 

Subsetting tracks

# Subsetting examples and exercises

### **Examples**

- > ## get the first 10 targets
- > first10 <- peakTrack[1:10,]
- > ## get peaks of depth > 12
- > highPeaks <- peakTrack[peakTrack\$depth > 12,]
- > ## get first (and only) chromosome
- > chrPeaks <- peakTrack[1]

#### **Exercise**

Subset for area  $> 1000$  and discard depth column.

> peakTrack[peakTrack\$area > 1000,"area"]

**KORKARYKERKER POLO** 

Exporting and importing tracks

# Overview of import/export

### • Supported formats

- BED Browser Extended Display, display-oriented, native format of UCSC
- WIG Wiggle, sparse format for quantitative data
- GFF General Feature Format (versions 1, 2, and 3), general storage, popular at EBI
- Functions: import and export
- <span id="page-17-0"></span>• Extensible via plugin system

**KORK EXTERNE PROVIDE** 

Exporting and importing tracks

## Import/export examples and exercises

#### **Examples**

- > export(peakTrack, "peaks.bed")
- > restoredTrack <- import("peaks.bed")
- > ## as character vector
- > peaksChar <- export(peakTrack, format = "gff1")

#### **Exercises**

- **1** Output the track to a file in the "gff" format.
- **2** Read the track back into R.

**KORK EXTERNE PROVIDE** 

Exporting and importing tracks

# Import/export examples and exercises

#### **Examples**

- > export(peakTrack, "peaks.bed")
- > restoredTrack <- import("peaks.bed")
- > ## as character vector
- > peaksChar <- export(peakTrack, format = "gff1")

#### **Exercises**

**1** Output the track to a file in the "gff" format.

- > export(peakTrack, "peaks.gff")
- **2** Read the track back into R.

Exporting and importing tracks

# Import/export examples and exercises

#### **Examples**

- > export(peakTrack, "peaks.bed")
- > restoredTrack <- import("peaks.bed")
- > ## as character vector
- > peaksChar <- export(peakTrack, format = "gff1")

#### **Exercises**

- **1** Output the track to a file in the "gff" format.
	- > export(peakTrack, "peaks.gff")
- **2** Read the track back into R.
	- > peakGff <- import("peaks.gff",

```
+ genome = "hg18")
```
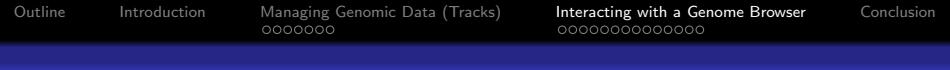

# **Outline**

### **1** [Introduction](#page-2-0)

### **2** [Managing Genomic Data \(Tracks\)](#page-6-0)

[Constructing a track object](#page-8-0) [Accessing feature information](#page-9-0) [Subsetting tracks](#page-14-0) [Exporting and importing tracks](#page-17-0)

#### <sup>3</sup> [Interacting with a Genome Browser](#page-21-0)

[Starting and loading tracks into a session](#page-23-0) [Displaying and configuring browser views](#page-26-0) [The browser as a data resource](#page-41-0)

**KORK EXTERNE PROVIDE** 

### <span id="page-21-0"></span>**4** [Conclusion](#page-45-0)

**KOD KAD KED KED DRA** 

## The genome browser interface

- *rtracklayer* interfaces with the UCSC genome browser
- Easily extended to support other browsers
- Workflow
	- **1** Start a browser session
	- **2** Load one or more tracks
	- <sup>3</sup> Open one or more browser views of specific regions
	- 4 Possibly download interesting annotations into R

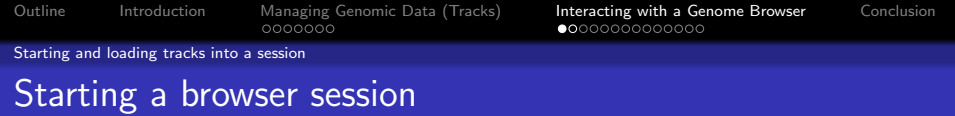

#### Code

> session <- browserSession("UCSC")

The session object is a BrowserSession instance. With a session object, one may:

- Upload and download tracks to/from the genome browser
- Create browser views

The argument "UCSC" creates a session for the UCSC browser. To list all supported browsers:

# <span id="page-23-0"></span>Code > genomeBrowsers() [1] "UCSC"

◆ロ→ ◆母→ ◆ミ→ ◆ミ→ → ミ

 $2990$ 

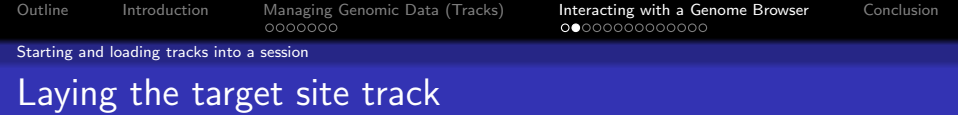

Tracks may be loaded into a session with the  $track<-$ ,  $[$ [ $<-$  and \$<- functions

**KORKARYKERKER POLO** 

#### Example

- > track(session, "peaks") <- peakTrack
- > ## equivalently

```
> session$peaks <- peakTrack
```
#### **Exercise**

Lay a track with the four heighest peaks

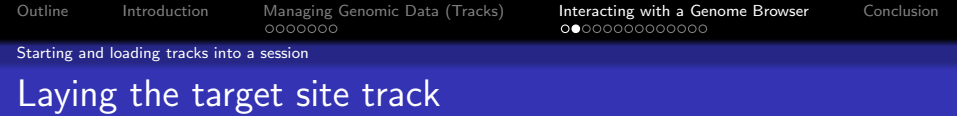

Tracks may be loaded into a session with the track<-, [[<- and \$<- functions

**KORKARYKERKER POLO** 

#### Example

- > track(session, "peaks") <- peakTrack
- > ## equivalently
- > session\$peaks <- peakTrack

#### **Exercise**

Lay a track with the four heighest peaks

> session\$topPeaks <- peakTrack[wpeaks,]

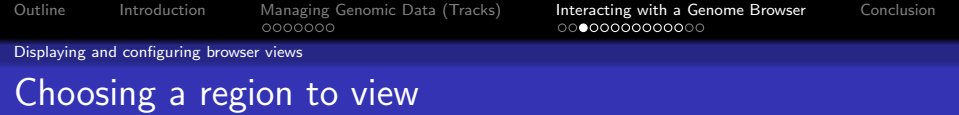

- The range function returns an object representing the genomic range of a track
- Assume we want to view the coverage of the tallest peak

**KOD KAD KED KED DRA** 

- **1** Get the range of the feature
- <span id="page-26-0"></span>2 Zoom out by a factor of 10

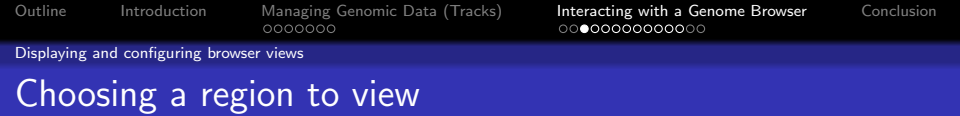

- The range function returns an object representing the genomic range of a track
- Assume we want to view the coverage of the tallest peak

**KORK EXTERNE PROVIDE** 

**1** Get the range of the feature

#### Code

```
> high <- tail(wpeaks, 1)
```

```
> region <- range(peakTrack[high,])
```

```
2 Zoom out by a factor of 10
```
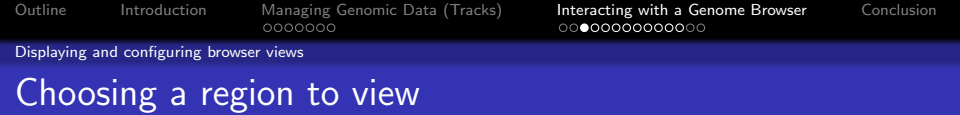

- The range function returns an object representing the genomic range of a track
- Assume we want to view the coverage of the tallest peak
	- **1** Get the range of the feature
	- 2 Zoom out by a factor of 10

# Code > region <- region \* -10

**KORK EXTERNE PROVIDE** 

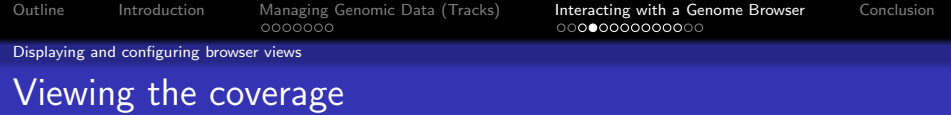

#### Load coverage track

- > covTrack <- as(cov.ctcf\$chr10, "RangedData")
- > names(covTrack) <- "chr10"
- > session\$coverage <- covTrack

#### Display the view

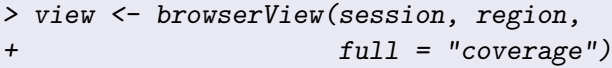

The view object is a *BrowserView* instance. With a view object, one may:

**KORKARYKERKER POLO** 

- Change the currently visible region (pan/zoom)
- Change the visibility of tracks (show/hide)

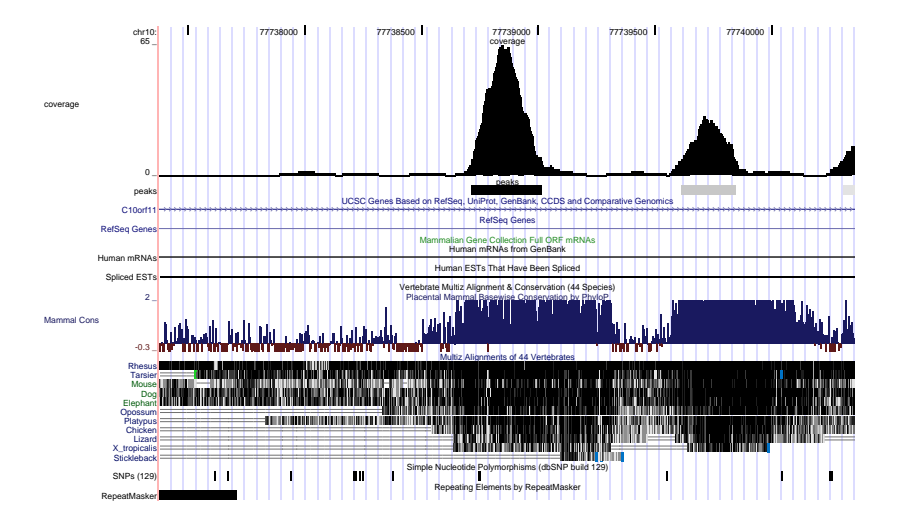

 $2Q$ 重り 重

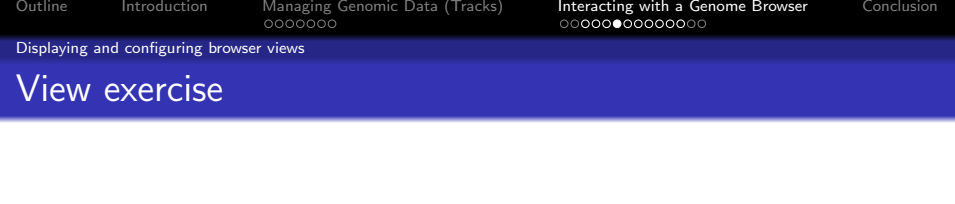

### **Exercise**

Create a view with the same region as view, zoomed out 2X.

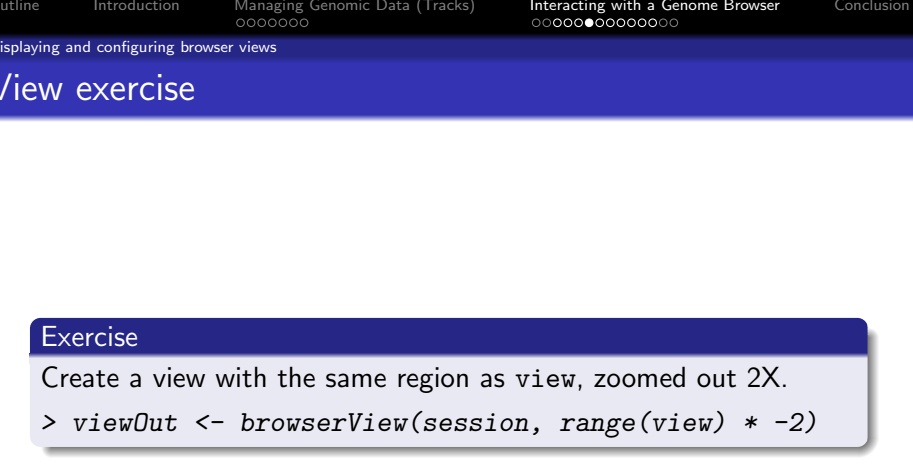

**Kロトメ部トメミトメミト ミニのQC** 

# Coverage view, zoomed out 2X

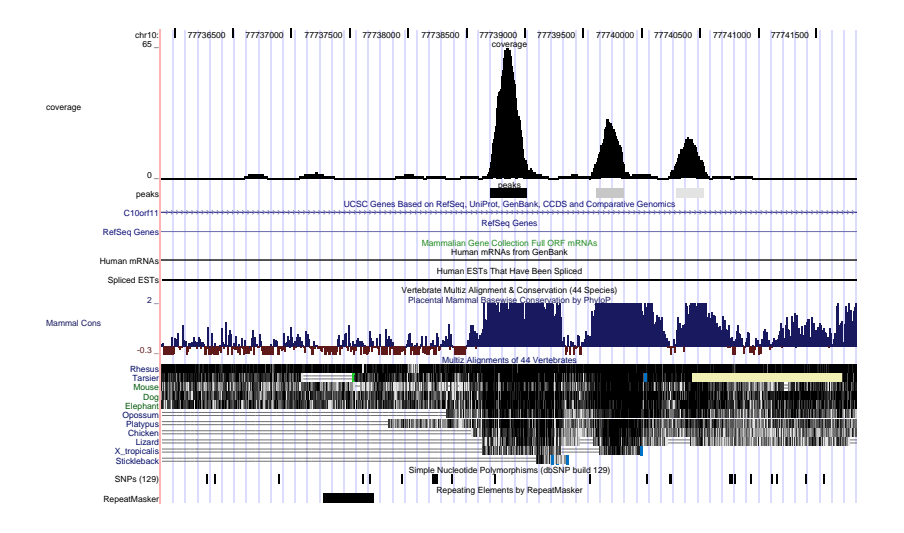

メロト メタト メミト メミト  $2Q$ 重

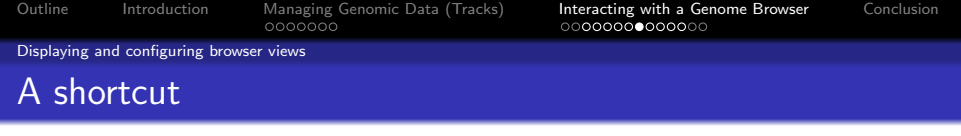

All of the above in a single step:

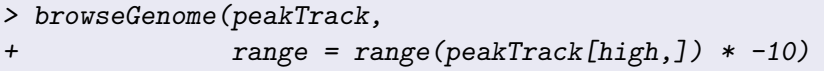

K ロ ▶ K 個 ▶ K 할 ▶ K 할 ▶ 이 할 → 9 Q Q →

A session is started, the track is loaded and a view is created around the first target site.

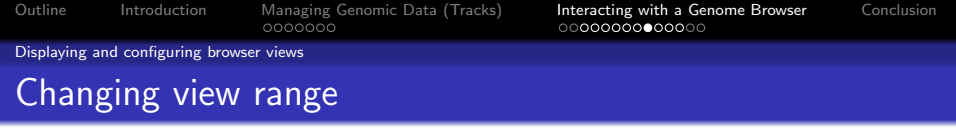

The range<- function sets a new visible range on a view.

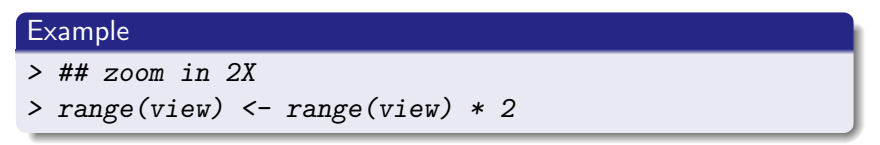

K ロ ▶ K 個 ▶ K 할 ▶ K 할 ▶ 이 할 → 9 Q Q →

#### **Exercise**

Shift a view to the second highest peak

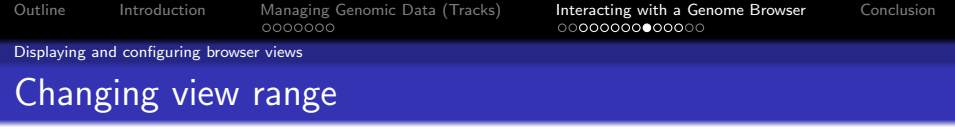

The range<- function sets a new visible range on a view.

#### Example

 $>$  ## zoom in 2X

> range(view) <- range(view) \* 2

#### **Exercise**

Shift a view to the second highest peak

- > second <- tail(wpeaks, 2)[1]
- > range(viewOut) <- range(peakTrack[second,]) \* -5

**KORKARYKERKER POLO** 

# Second highest peak

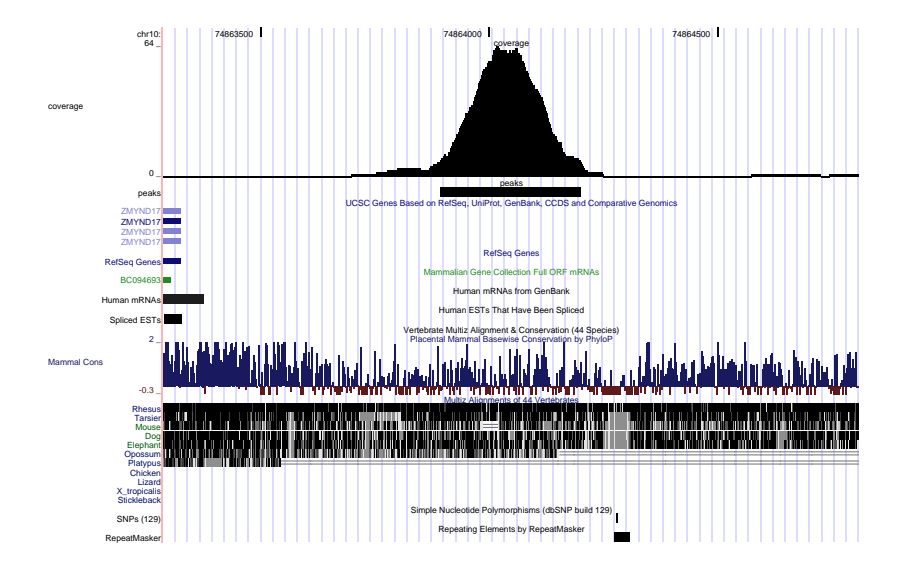

メロト メタト メミト メミト  $2Q$ 重

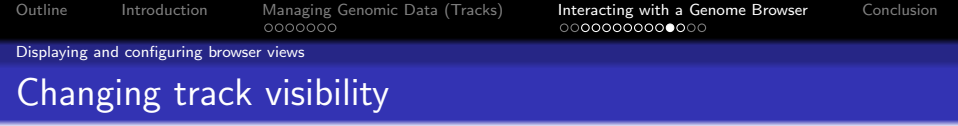

Tracks may be shown or hidden with the visible<- function.

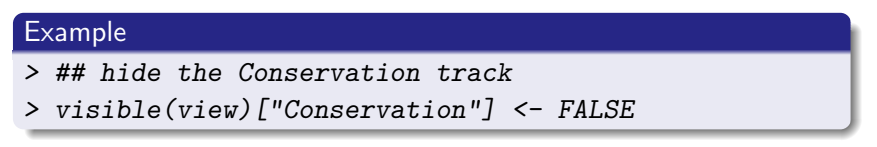

K ロ ▶ K 個 ▶ K 할 ▶ K 할 ▶ 이 할 → 9 Q Q →

#### **Exercise**

Make the "Ensembl Genes" track visible

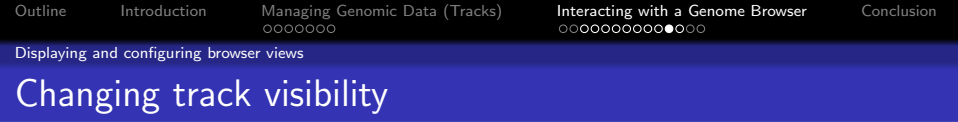

Tracks may be shown or hidden with the visible<- function.

**KORKARYKERKER POLO** 

# Example

- > ## hide the Conservation track
- > visible(view)["Conservation"] <- FALSE

#### **Exercise**

Make the "Ensembl Genes" track visible

> visible(view)["Ensembl Genes"] <- TRUE

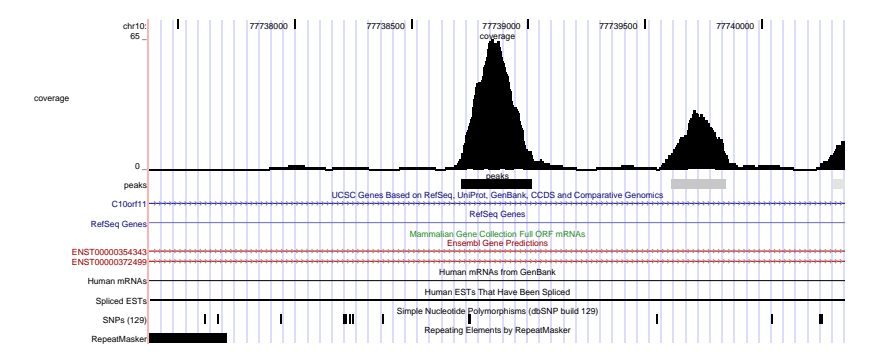

K ロ K K 個 K K X 할 K K 할 K ( 할 K )  $299$ 

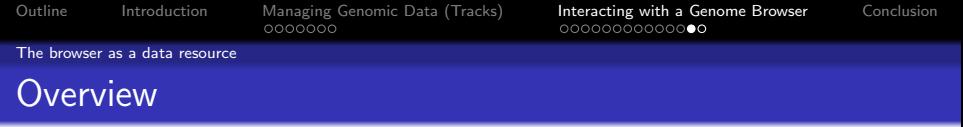

- Many browsers are built upon large databases
- Often want to incorporate the data into an R analysis

KO K K Ø K K E K K E K V K K K K K K K K K

<span id="page-41-0"></span>• For UCSC, this interacts with the table browser

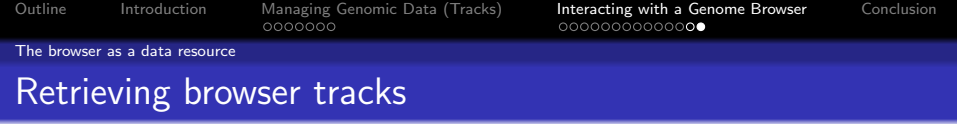

- **1** List available tracks
- 2 Download named track (e.g. "Conservation") in currently viewed region

K ロ ▶ K 個 ▶ K 할 ▶ K 할 ▶ 이 할 → 9 Q Q →

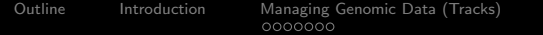

[Interacting with a Genome Browser](#page-21-0) [Conclusion](#page-45-0)<br>00000000000000

The browser as a data resource

# Retrieving browser tracks

### **1** List available tracks

#### Code

> head(trackNames(session))

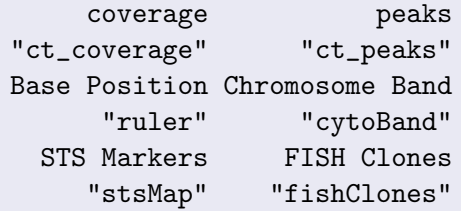

2 Download named track (e.g. "Conservation") in currently viewed region

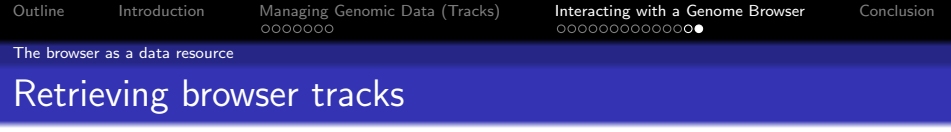

- **1** List available tracks
- 2 Download named track (e.g. "Conservation") in currently viewed region

#### Code

```
> cons <- track(session, "Conservation")
> ## or specific region
> cons <- track(session, "Conservation",
+ range(view) * 2)
> ## shortcut
> session$Conservation
UCSC track 'Primate Cons'
UCSCData: 1490 ranges by 1 column(s) on 1 sequence(s)
columns(1): score
sequences(1): chr10
```
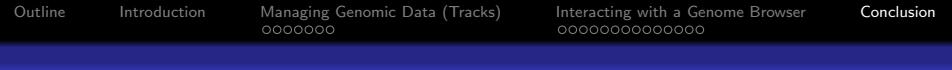

# **Outline**

### **1** [Introduction](#page-2-0)

### **2** [Managing Genomic Data \(Tracks\)](#page-6-0)

[Constructing a track object](#page-8-0) [Accessing feature information](#page-9-0) [Subsetting tracks](#page-14-0) [Exporting and importing tracks](#page-17-0)

### <sup>3</sup> [Interacting with a Genome Browser](#page-21-0)

[Starting and loading tracks into a session](#page-23-0) [Displaying and configuring browser views](#page-26-0) [The browser as a data resource](#page-41-0)

**KORK EXTERNE PROVIDE** 

### <span id="page-45-0"></span>**A** [Conclusion](#page-45-0)

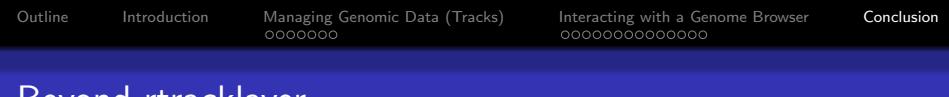

Beyond rtracklayer

• *rtracklayer* operates in the context of genome browsers

K ロ ▶ K 個 ▶ K 할 ▶ K 할 ▶ 이 할 → 9 Q Q →

- Bioconductor has other sources of annotations:
	- The annotation packages
	- biomaRt

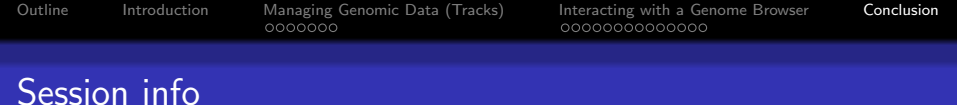

> sessionInfo() R version 2.10.0 Under development (unstable) (--) i686-pc-linux-gnu locale:  $[1]$  C attached base packages: [1] stats graphics grDevices [4] utils datasets methods [7] base other attached packages: [1] rtracklayer\_1.5.2 [2] RCurl\_0.94-1 [3] BSgenome.Mmusculus.UCSC.mm9\_1.3.11 [4] ShortRead 1.3.6 [5] lattice\_0.17-25 [6] BSgenome\_1.13.4 [7] Biostrings\_2.13.9 [8] IRanges\_1.3.18 loaded via a namespace (and not attached): [1] Biobase\_2.3.11 XML\_2.3-0 [3] grid\_2.10.0 hwriter\_1.1